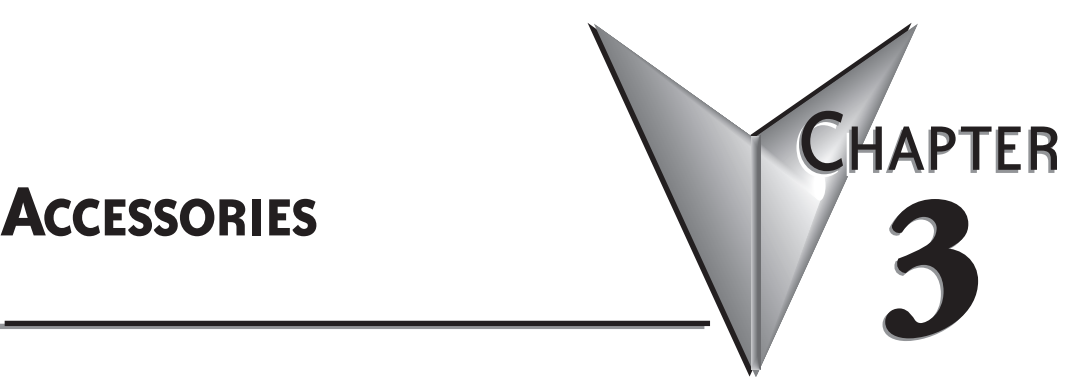

**In This Chapter...**

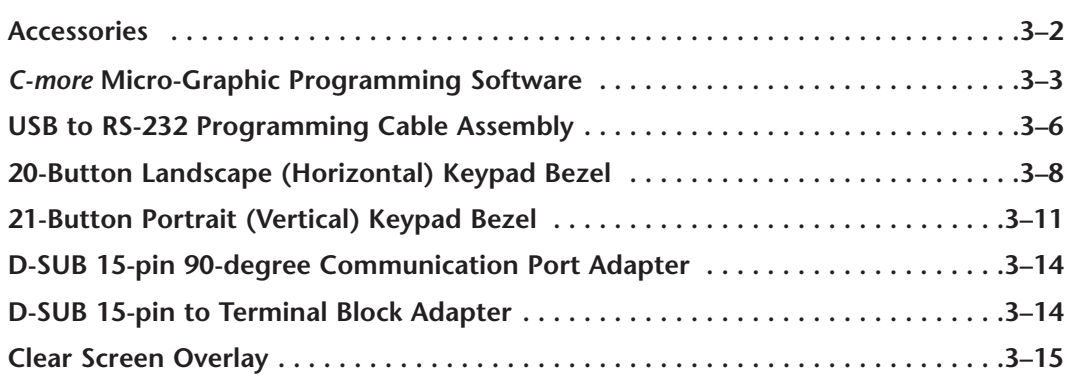

#### <span id="page-1-0"></span>**Accessories**

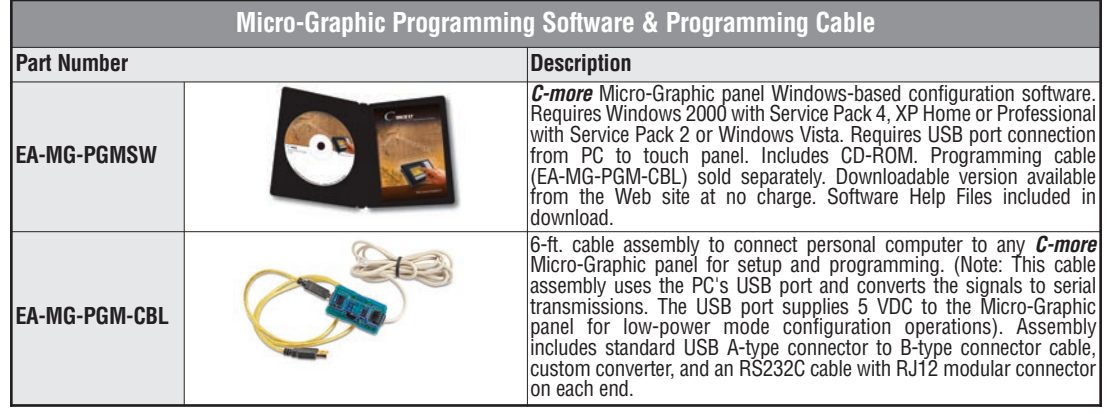

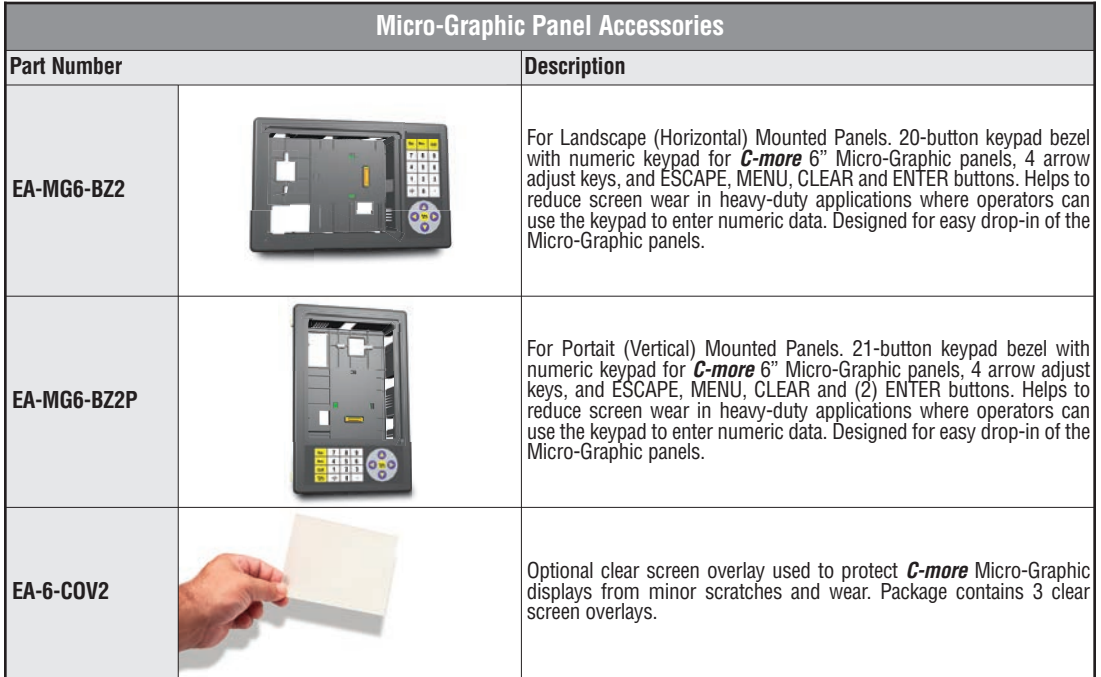

#### <span id="page-2-0"></span>*C-more* **Micro-Graphic Programming Software**

*C-more®* Micro-Graphic Programming Software is a spin-off of its powerful sibling *C-more* Touch Panel programming software. It offers very high end features designed to reduce your configuration time. Simply drag and drop the objects from the object bar (right side of screen) onto the the screen construction area. Then

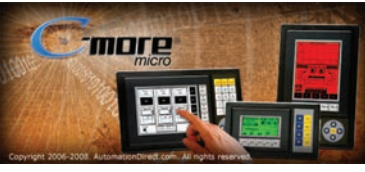

configure your PLC tags and click on the objects you wish to use. Use the built-in simulator to review your work on your PC before ever downloading your project!

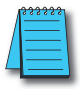

*NOTE: Software and Firmware Version 2.0 or later is required with models EA1-S6ML and EA1-S6MLW. Available for free download at www.automationdirect.com.*

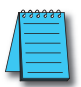

*NOTE: C-more 6" Micro-Graphic panels with hardware version R05 and higher must use firmware version 3.20 or higher. See Chapter 2 for details.*

# **Thumbnail project preview pane** Helps keep track of multi-screen projects.

## **Built-in user object/screen libraries**<br>Save time by re-using your custom objects

and screens.

#### **Scrolling object selection window**

Lets you find the object you want fast. Just drag and drop it on the screen.

#### **Scrolling help window**

Gives you helpful information on each object

#### **Built-in project simulator**

- Runs your project on your PC
- Test all of your screens before downloading
- Time savings pays for the panel

#### **PC Requirements:**

Following are the minimum system requirements for running *C-more* 6" Micro-Graphic Programming Software, EA-MG-PGMSW, on a PC:

- Operating System Windows® XP Home / Professional Edition Service Pack 2, Windows® 2000 with Service Pack 4, Windows® Vista (32 and 64 bit), Windows® 7 (32 and 64 bit), Windows 8 (32 and 64 bit)
- Keyboard and Mouse or compatible pointing device
- Super VGA color video adapter and monitor with at least 800 x 600 pixels resolution (1024 x 768 pixels recommended) 64K color minimum
- 150 MB free hard-disk space
- 128 MB free RAM (512 MB recommended); 512 MB free RAM (1GB recommended) for Vista
- CD-ROM or DVD drive for installing software from the CD, or internet access to download free programming software
- USB port to use with an EA-MG-PGM-CBL, USB to RS232 Programming Cable Assembly for project transfer from the programming software to the panel

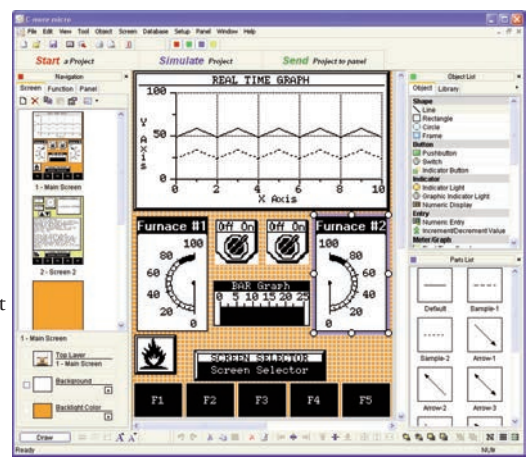

## **Micro-Graphic Programming Software (cont'd)**

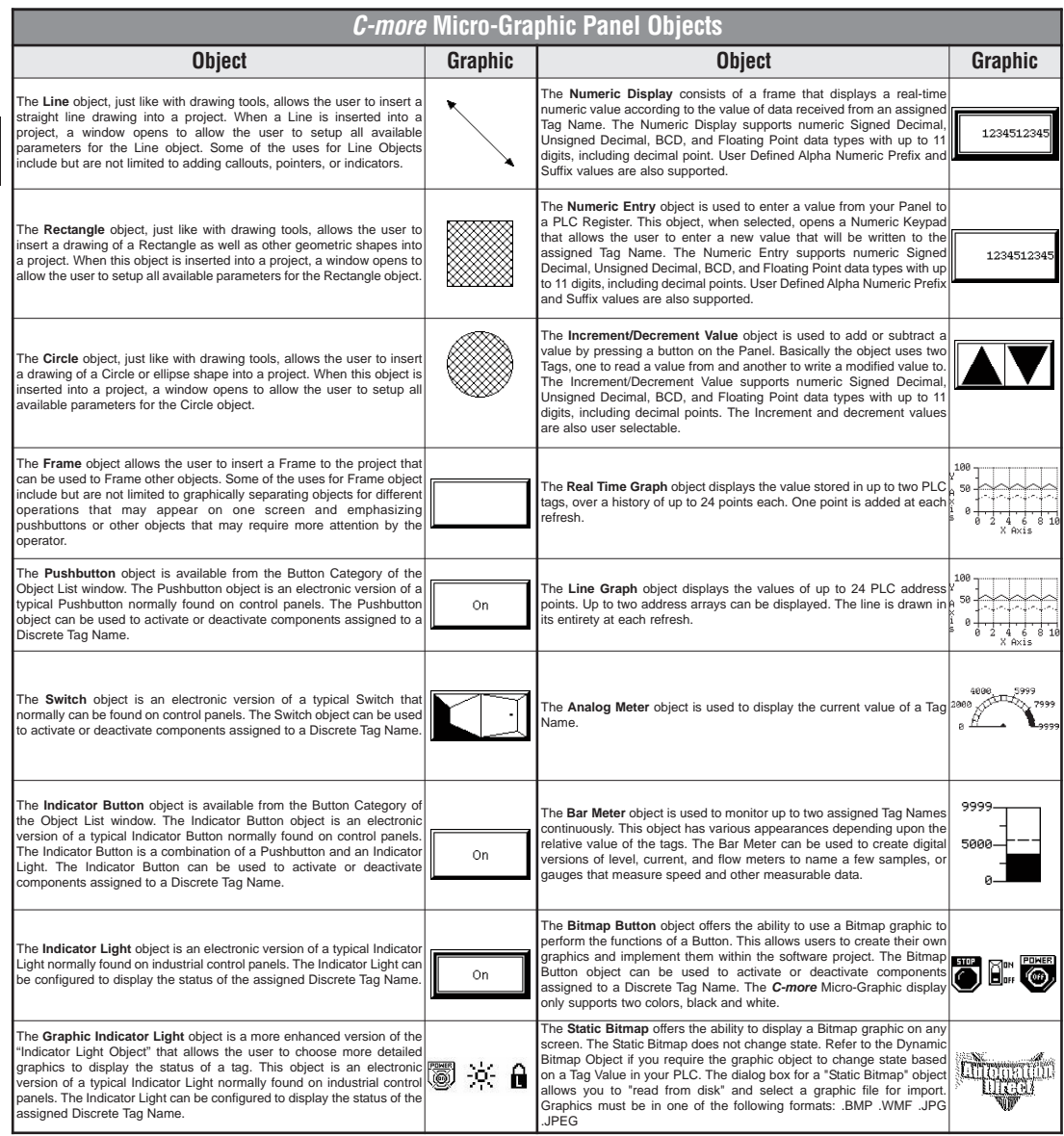

*C-more* Micro-Graphic Panel Objects continued at top of next page.

**3–4**

# **Micro-Graphic Programming Software (cont'd)**

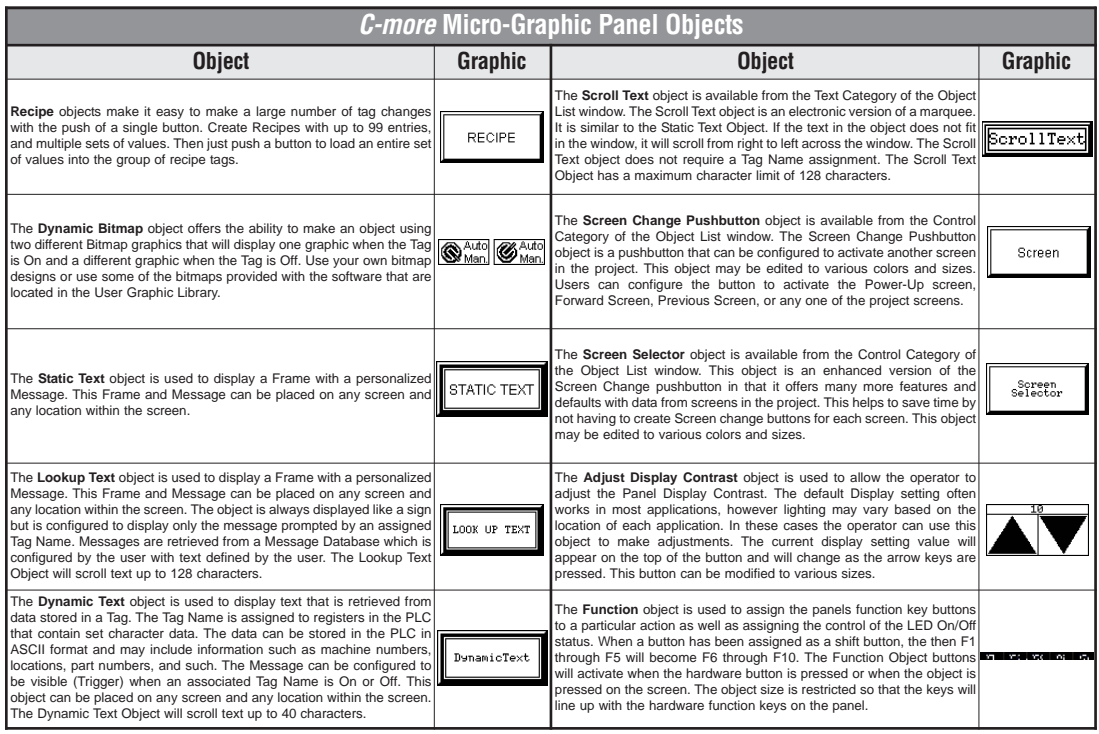

**CALC TRIDE** EA1-MG6-USER-M Hardware User Manual, 1st Ed. Rev E, 07/13

## <span id="page-5-0"></span>**USB to RS-232 Programming Cable Assembly**

Using the *C-more* Micro-Graphic Programming Software for project development, the *C-more* 6" Micro-Graphic panel can be connected to a PC (personal computer) by using the USB-to-RS-232 cable assembly, part number EA-MG-PGM-CBL.

• Connect the USB programming cable ( included) from a USB port type A on the PC to the USB type B port on the converter (included). Next connect the serial programming cable from the converter's RJ12 port to the panel's RJ12 serial port. The panel receives power from the USB port of the PC that it is connected to through the USB to RS-232 converter assembly.

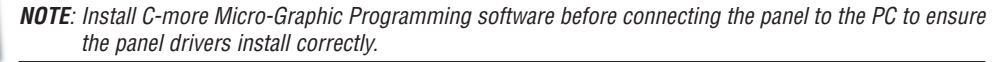

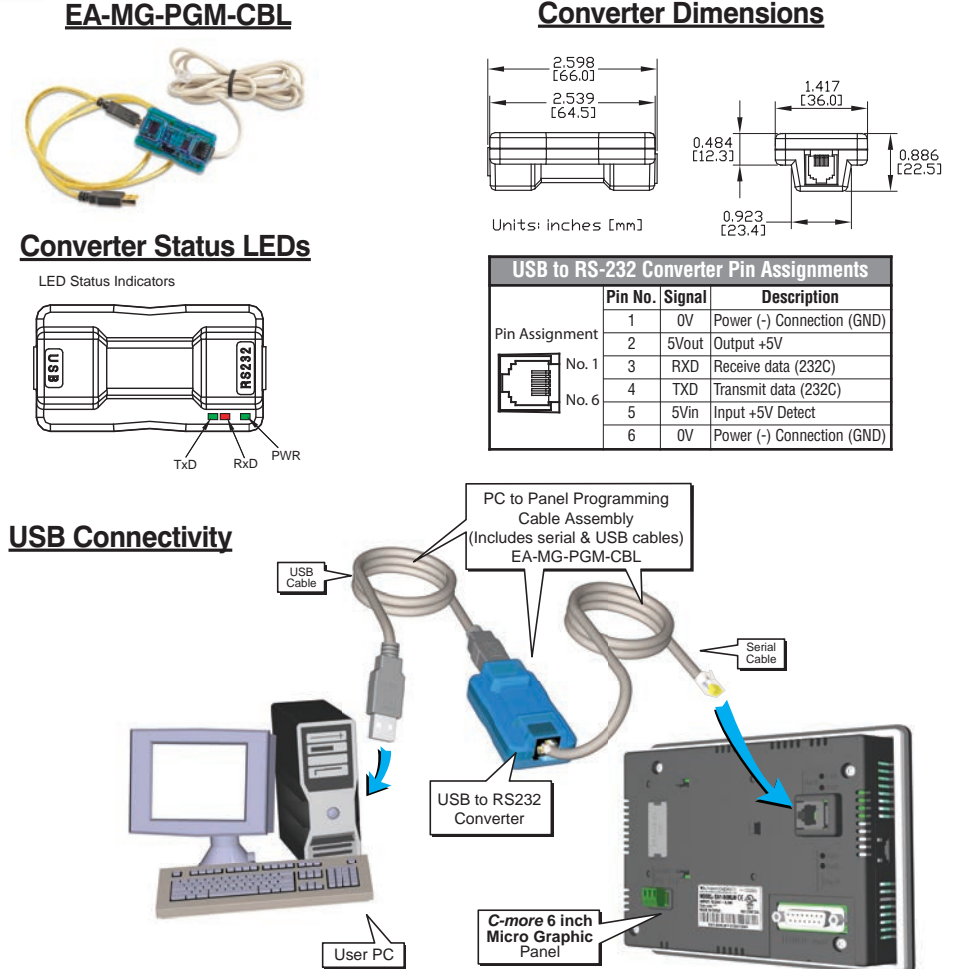

USB to RS-232 Programming Cable Assembly continued at top of next page.

## **USB to RS232 Programming Cable Assembly (cont'd)**

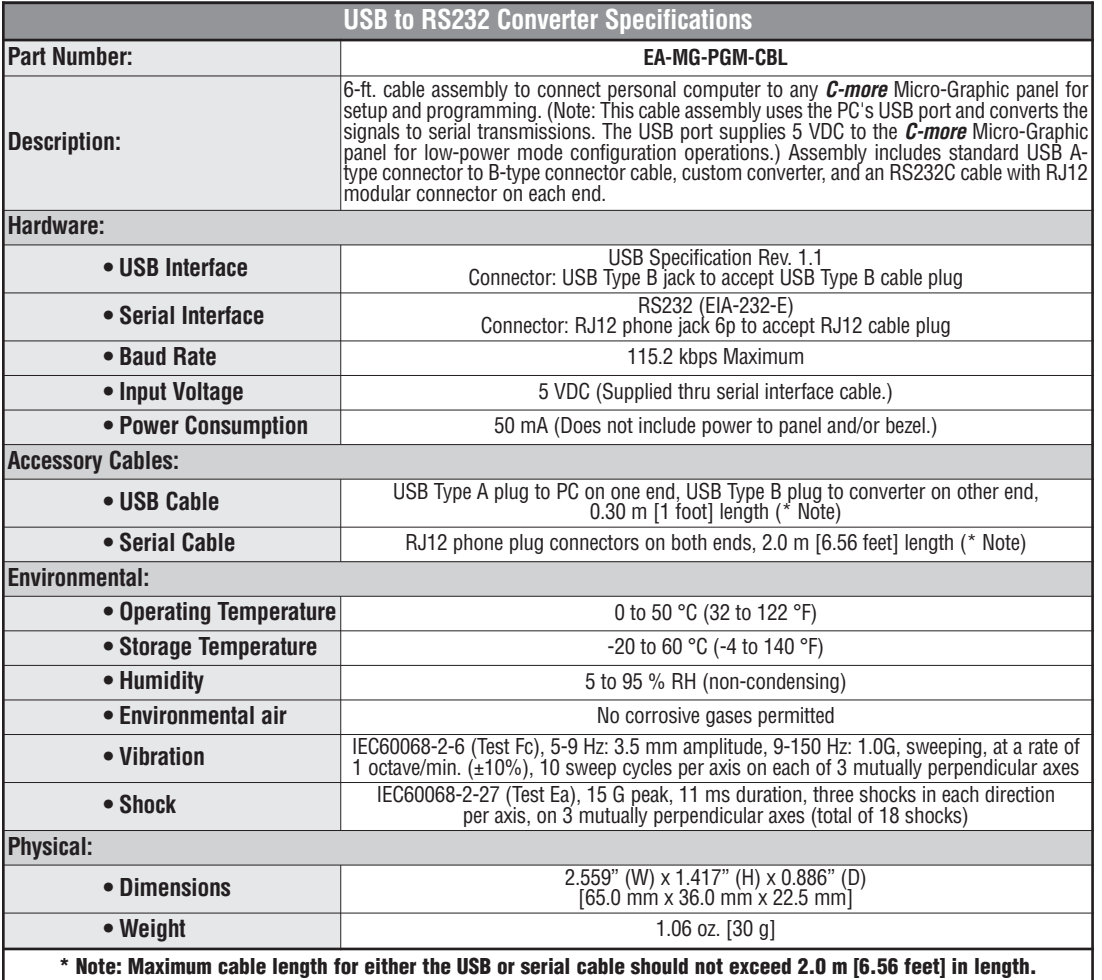

**CALC THE REAL-MG6-USER-M Hardware User Manual, 1st Ed. Rev E, 07/13** 

#### <span id="page-7-0"></span>**20-Button Landscape (Horizontal) Keypad Bezel**

The 20-button keypad bezel is designed to be used with the *C-more* 6" Micro-Graphic panels. The keypad includes four directional arrow cursor buttons, a full numeric keypad, and one each of an ESCAPE, MENU, CLEAR and ENTER button. The keypad is intended to be used with the numeric entry object to allow changing of a value, and can also be used to navigate & select screen objects. The numeric buttons can be used to enter a new value, or use the cursor left and right buttons to select a digit and the cursor up and down buttons to change the value, along with the ENTER and CLEAR buttons. It can also be used to access and navigate the screen selector feature. The keypad bezel is designed for easy drop-in of a *C-more* 6" Micro-Graphic panel. No panel configuration is required.

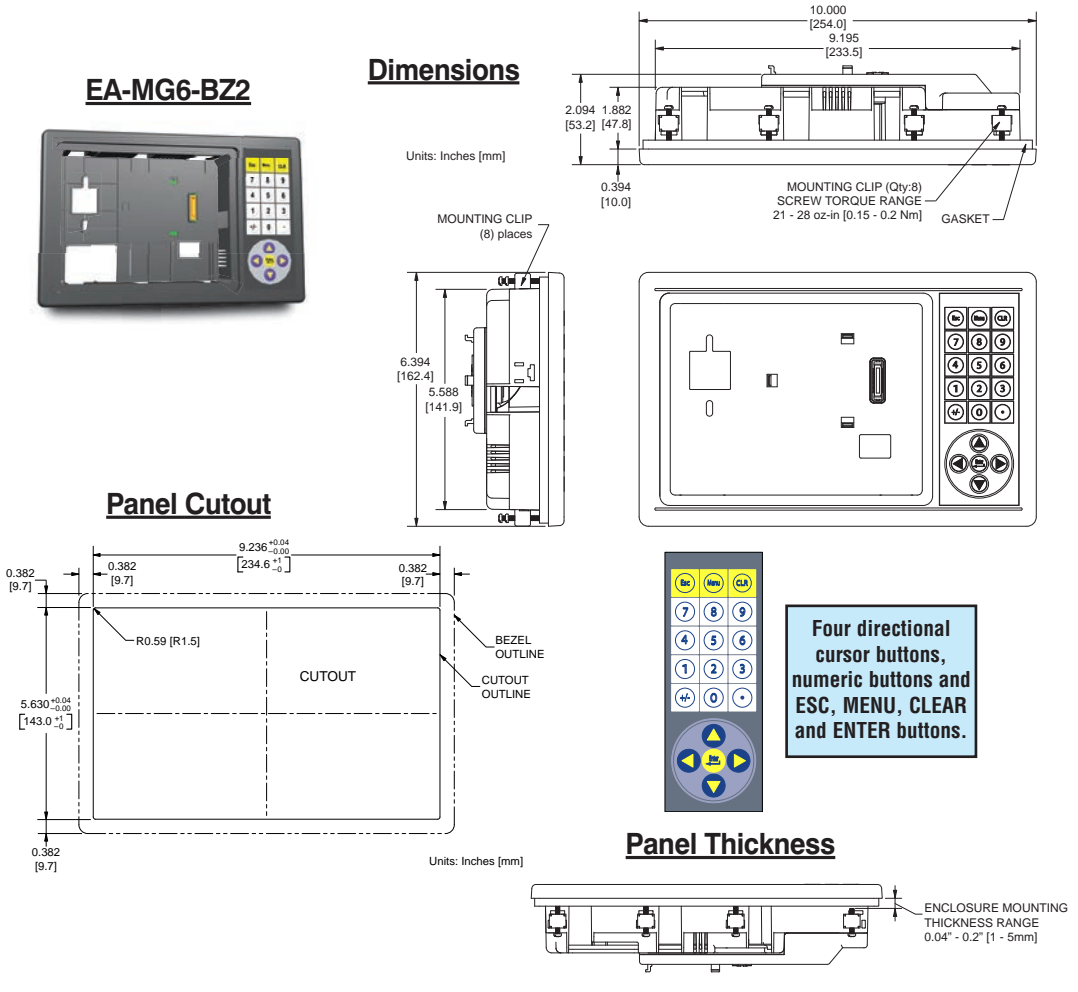

20-Button Keypad Bezel continued at top of next page.

® **EA1-MG6-USER-M Hardware User Manual, 1st Ed. Rev E, 07/13**

## **20-Button Landscape (Horizontal) Keypad Bezel (cont'd)**

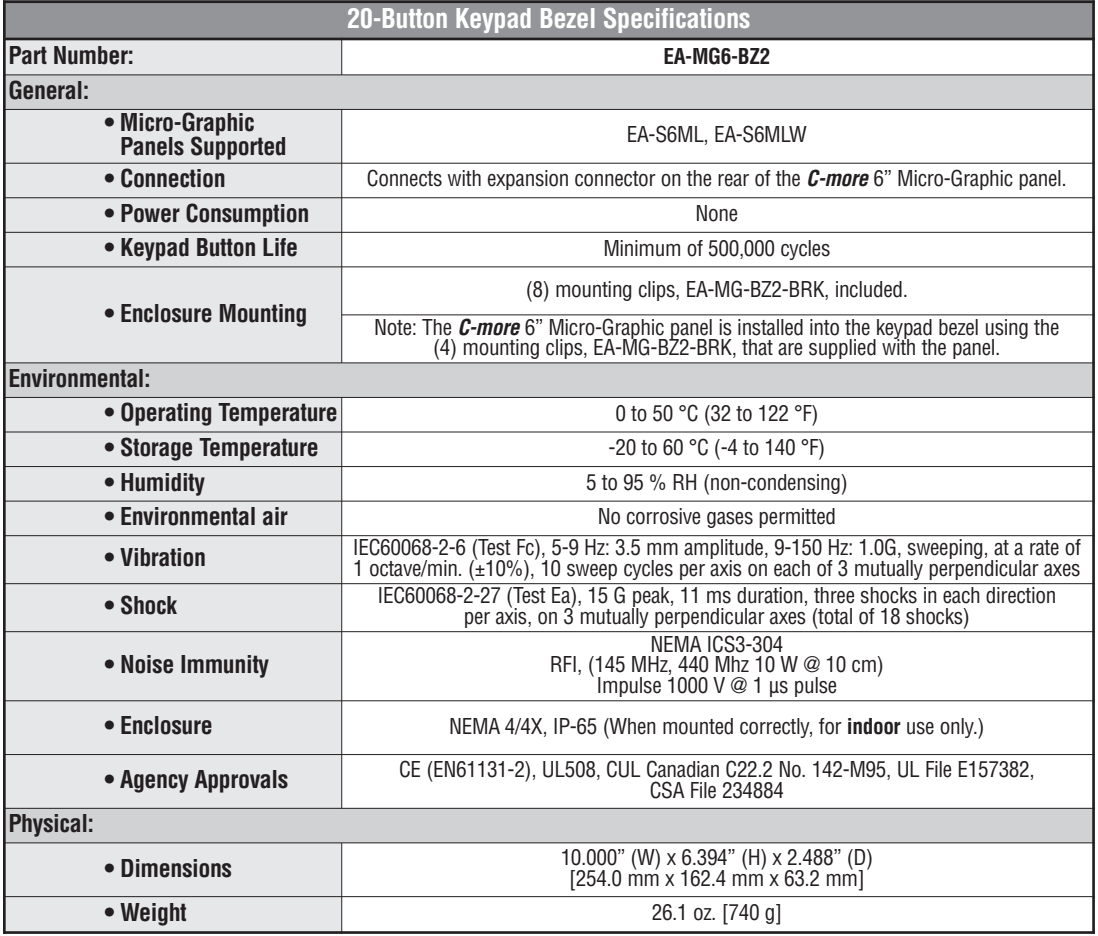

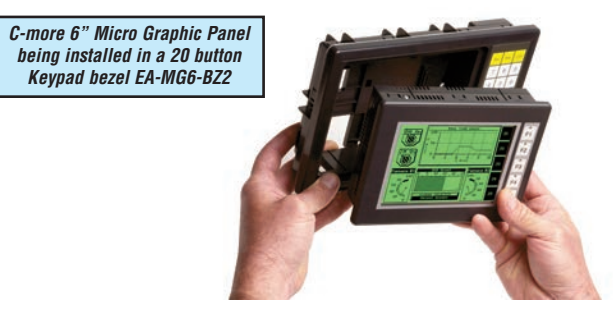

20-Button Keypad Bezel continued at top of next page.

# **20-Button Horizontal (Landscape) Keypad Bezel (cont'd)**

#### **Panel and 20-Button Keypad Bezel Assembly**

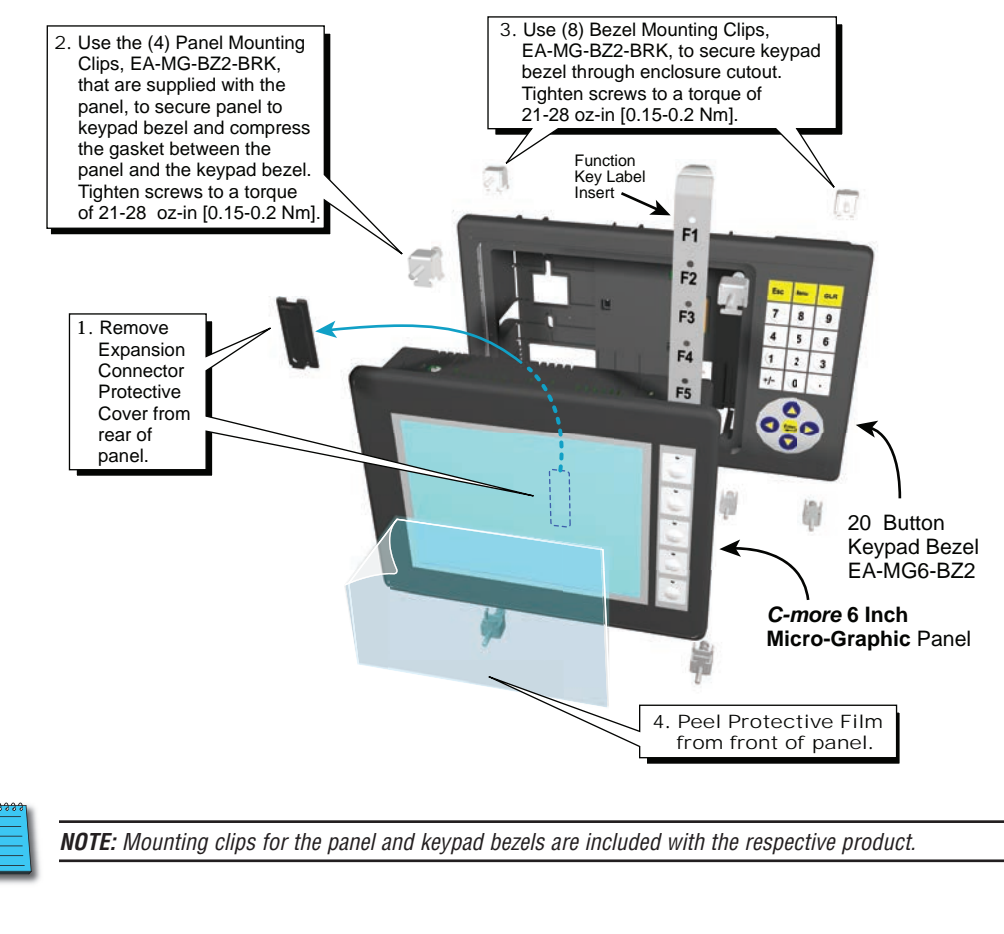

![](_page_9_Figure_4.jpeg)

*NOTE: Mounting clips for the panel and keypad bezels are included with the respective product.*

![](_page_9_Picture_6.jpeg)

#### <span id="page-10-0"></span>**21-Button Portrait (Vertical) Keypad Bezel**

The 21-button keypad bezel is designed to be used with the *C-more* 6" Micro-Graphic panels. The keypad includes four directional arrow cursor buttons, a full numeric keypad, and one each of an ESCAPE, MENU, CLEAR and two ENTER buttons. The keypad is intended to be used with the numeric entry object to allow changing of a value, and can also be used to navigate & select screen objects. The numeric buttons can be used to enter a new value, or use the cursor left and right buttons to select a digit and the cursor up and down buttons to change the value, along with the ENTER and CLEAR buttons. It can also be used to access and navigate the screen selector feature. The keypad bezel is designed for easy drop-in of a *C-more* 6" Micro-Graphic panel. No panel configuration is required.

![](_page_10_Figure_3.jpeg)

21-Button Keypad Bezel continued at top of next page.

**EA1-MG6-USER-M Hardware User Manual, 1st Ed. Rev E, 07/13** ®

## **21-Button Vertical (Portrait) Keypad Bezel (cont'd)**

![](_page_11_Picture_171.jpeg)

*C-more 6" Micro Graphic Panel installed in a 21 button Keypad bezel EA-MG6-BZ2P*

![](_page_11_Picture_4.jpeg)

21-Button Keypad Bezel continued at top of next page.

**3–12**

## **21-Button Vertical (Portrait) Keypad Bezel (cont'd)**

#### **Panel and 21-Button Keypad Bezel Assembly**

![](_page_12_Figure_3.jpeg)

![](_page_12_Picture_4.jpeg)

*NOTE: Mounting clips for the panel and keypad bezels are included with the respective product.*

# <span id="page-13-0"></span>**D-SUB 15-pin 90-degree Communication Port Adapter**

The EA-ADPTR-4 adapter plugs into the 15-pin serial port on the rear of the 6" panel to allow a PLC communication cable to be plugged in at a 90 degree angle to reduce panel depth requirements. 15-pin straight through pin-out. UL Recognized.

![](_page_13_Figure_3.jpeg)

#### **D-SUB 15-pin to Terminal Block Adapter**

The EA-COMCON-3 adapter plugs into the 15-pin serial port on the rear of the 6" panel to allow wire terminal connections for an RS-422/RS-485/DH-485 PLC communication cable. UL Recognized. 0.687

![](_page_13_Figure_6.jpeg)

**3**

**3–14**

® **EA1-MG6-USER-M Hardware User Manual, 1st Ed. Rev E, 07/13**

#### <span id="page-14-0"></span>**Clear Screen Overlay**

Optional clear screen overlay used to protect *C-more* Micro-Graphic displays from minor scratches and wear. Package contains three clear screen overlays.

![](_page_14_Figure_3.jpeg)

*\*NOTE: The protective cover ships with a thin protective sheet on the face of the cover that needs to be carefully removed. If your panel is not clear, the protective sheet may not have been removed.*

**EA1-MG6-USER-M Hardware User Manual, 1st Ed. Rev E, 07/13** ®